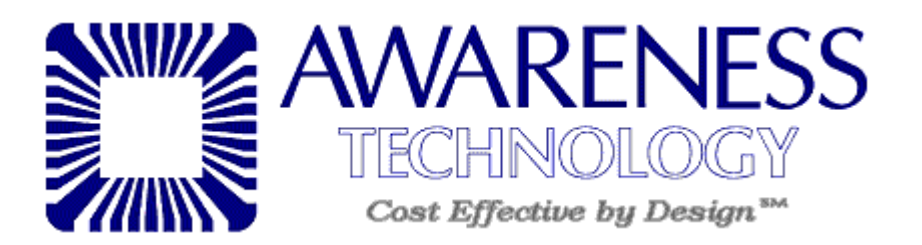

## **For Version R6 software:**

Click on the "Utilities" option of the menu bar and then choose "Launch Pack..."

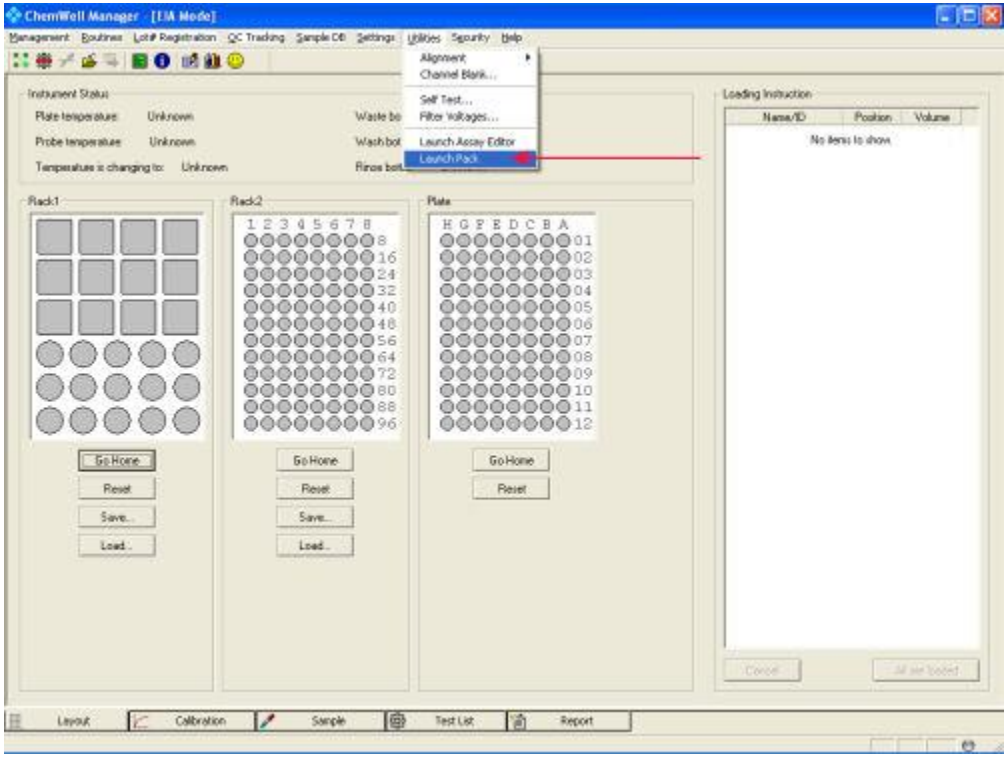

This will pull up a new window (depicted below). Simply remember where the pack file is being sent or change the location manually. Click "Pack".

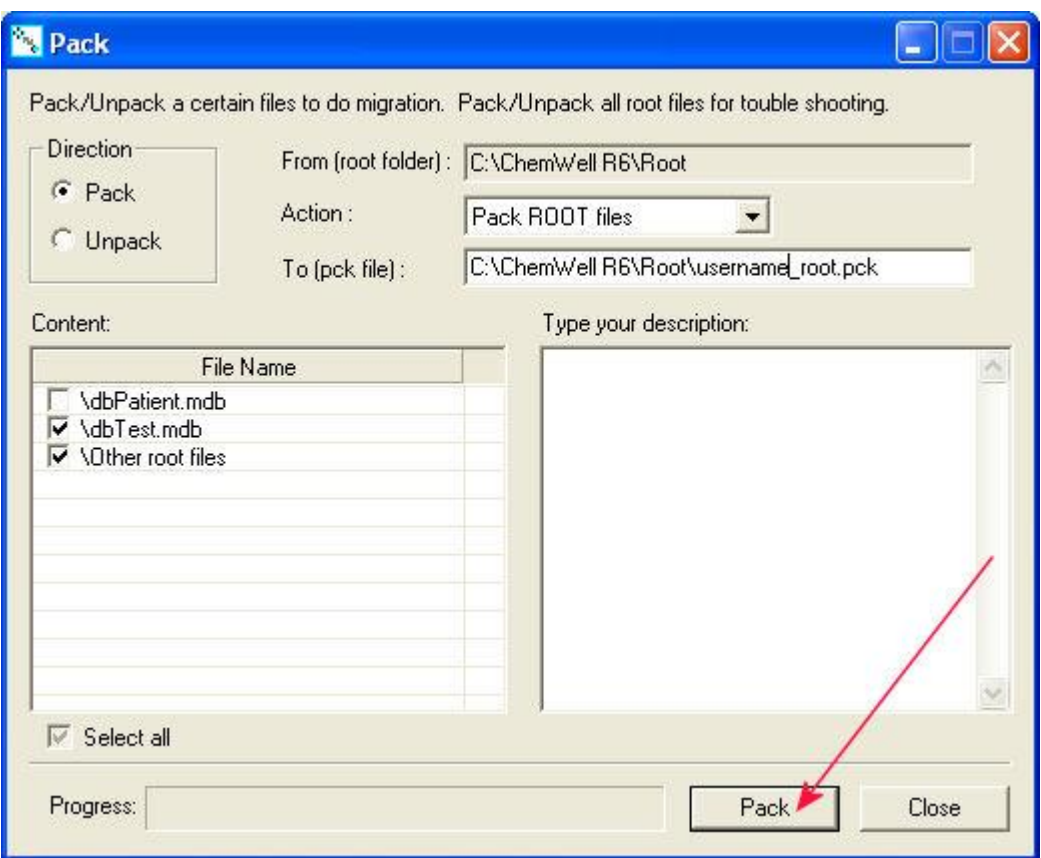

This will then open up the folder under which the pack file was sent. (See below picture):

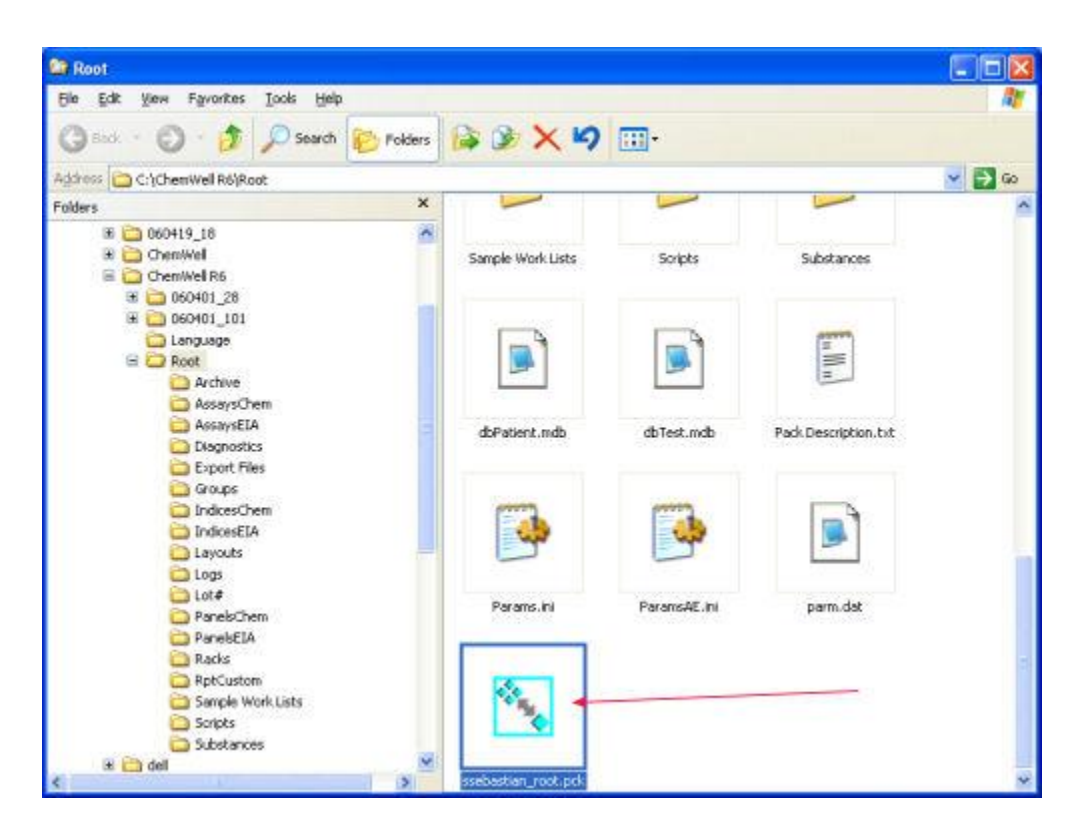

Simply attach the file into an email and send to <u>cw-support@awaretech.com</u> along with a description of the problem you are experiencing, remember to add the word "bypass" to the subject line so that it gets past our email server.